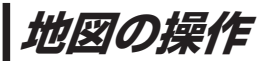

## **地図を拡大/縮小する**

## **1** 広域 / 詳細 をタッチして地図を拡大または縮小する。

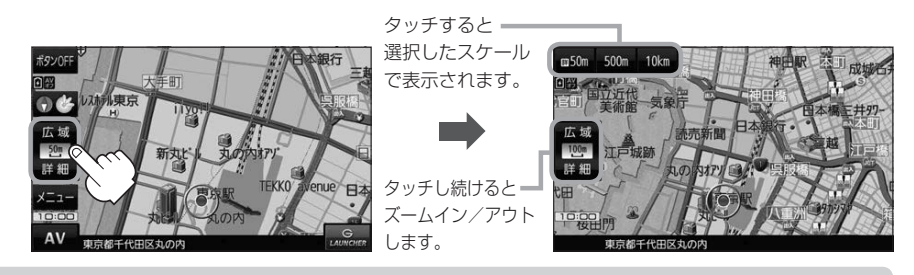

- お知らせ ●地図は、下記のスケールで表示されます。(詳5 m~詳50 mは全国市街地図が表示されます。) 詳5 m/詳12 m/詳25 m/詳50 m/50 m/100 m/200 m/500 m/1 km/2.5 km /5 km/10 km/25 km/100 km/250 km ※お買い上げ時は50 m(右画面地図は200 m)で表示されます。 ※全国市街地図は一部離島には対応しておりません。
	- ●指定の縮尺の地図がないときはメッセージが表示され、選ばれた縮尺より広域な地図を表示します。
	- 3D地図で全国市街地図を表示した場合は、一部のビルなどを立体的に表示します。

## **地図表示(方位)を切り換える**

コンパスボタンをタッチする。

※タッチするたびに方位表示と画面が切り換わります。

※コンパスボタン(DBP P.44)を表示していない場合は、地図表示を切り換えることができ ません。コンパスボタンを表示してから操作を行ってください。

※お買い上げ時は進行方向を上(平面地図)で表示されます。

A<sup>1</sup>

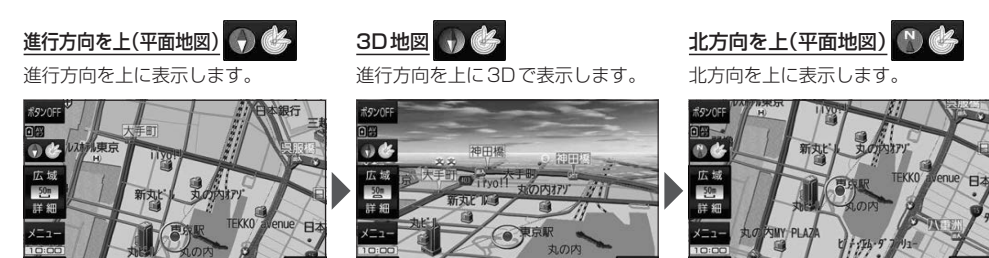

**1**